### WORKDAY GUIDE FOR

# **MA N AGERS**

Managers or supervisors of UCF employees will have additional navigational features and functionality within Workday. Some of these features may be accessed using the Workday navigation bar or available on your Workday home page.

#### GETTING STARTED AS A UCF MANAGER

- Video: Getting Started for [Managers](https://www.myworkday.com/ucf/d/inst/0092824c0cd91000c77851d1f8100000/rel-task/2998$40834.htmld) **Manual Started for Managers** and Manual Started for Managers and Manual Started for Managers and Manual Started for Managers and Manual Started for Managers and Manual Started for Manua
- . Job Aid: Additional [Navigation](https://www.myworkday.com/ucf/d/inst/0092824c0cd91000c430412b92100000/rel-task/2998$40834.htmld) for Managers

#### NAVIGATING WORKDAY MY TASKS

Similar to an Outlook email inbox, the Workday My Tasks allows employees to take action on in-progress tasks (i.e., completing an expense report, approving time for direct reports, etc.).

- Video: [Navigate](https://www.myworkday.com/ucf/d/inst/607b9adebca510010c1d3cf4268d0000/rel-task/2998$40834.htmld) Workday "My Tasks" Inbox
- . Job Aid: View and Filter My Inbox (My [Tasks\)](https://www.myworkday.com/ucf/d/inst/0092824c0cd9100034c509c08dea0000/rel-task/2998$40834.htmld)

#### MANAGING YOUR TEAM'S TIME OFF/TIME WORKED

Faculty who oversee UCF employees (i.e., graduate assistants, other faculty, OPSstudent workers, etc.) are "managers," and are responsible for reviewing and approving time tracked (entered time) and requested time off as submitted by their direct reports in Workday.

**\****Note: "Timekeepers" are designated HR individuals within colleges and HRBCs that are available to assist managers in reviewing and correcting time as needed.* Please contact your [HRBC](https://knext.ucf.edu/about-business-centers/) for the name of your college/division's timekeeper.

- Job Aid: Manage your Team's Time Worked (Hourly [Employees\)](https://www.myworkday.com/ucf/d/inst/0092824c0cd91000961237beb92f0000/rel-task/2998$40834.htmld)
- . Job Aid: Manage your Team's Time Off (Salaried [Employees\)](https://www.myworkday.com/ucf/d/inst/0092824c0cd9100094e79ff1056b0000/rel-task/2998$40834.htmld)
- . Job Aid: Mass [Approve](https://www.myworkday.com/ucf/d/inst/0092824c0cd910009742c739a2ff0000/rel-task/2998$40834.htmld) Time

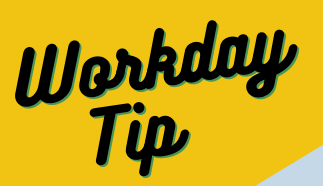

### What is a Timekeeper?

क़

Timekeepers are designated HR individuals within colleges and HR business centers who are able to assist managers in reviewing and correcting time as needed. However, only a manager can approve any time requests, time entries or time corrections.

View our **"What is a [Timekeeper"](https://knightvision.it.ucf.edu/wp-content/uploads/sites/11/2022/06/Workday-Quick-Facts-Timekeepers.pdf) FAQ Sheet** for more information. For questions regarding who the timekeeper(s) are in your college/department, please contact your HR [Business](https://knext.ucf.edu/about-business-centers/) Center directly.

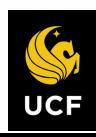

**[Workday](https://knext.ucf.edu/workday-training-matrix/) Training Catalog** | **[W](https://www.myworkday.com/ucf/learning/discover)orkday [Learning](https://www.myworkday.com/ucf/learning/discover)** THIS DOCUMENT IS NOT A SUBSTITUTE FOR TRAINING.

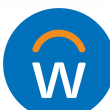

STEP 1: ENROLL & **COMPLETE** <u>WORKDAY FOR</u><br>MANAGERS COURSE

STEP 2: REVIEW AVAILABLE KNOWLEDGE ARTICLES IN [WORKDAY](https://www.myworkday.com/ucf/wdhelp/helpcenter) HELP

STEP 3: LEARN YOUR [BUSINESS](https://knext.ucf.edu/about-business-centers/) CENTER FOR **SUPPORT** 

**Time and Absence** 

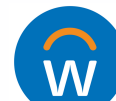

## **MA N AGERS** WORKDAY GUIDE FOR

Additional Common Tasks for Managers in Workday

**Dashboards** are preconfigured pages that consolidate key management information and actionable items in one location. Managers can access and configure the Dashboard application for quick access to related tasks and reports.

Job Aid: Access & Configure [Dashboards](https://www.myworkday.com/ucf/d/inst/0092824c0cd91000c6c3b4e84ceb0000/rel-task/2998$40834.htmld) for **Managers** 

#### ACCESS DASHBOARDS REPORTS IN WORKDAY

There are several types of reports you can generate within Workday. Managers can access self-service reports, such as Payslips, as well as reports about their team, such as Team Performance. Please note that access to specific reports is contingent based on system security requirements.

- Available [Reporting](https://www.myworkday.com/ucf/wdhelp/helpcenter/category/8c1f20a7bc8f10132c00cbca1e360000) Job Aids
- [Common](https://www.myworkday.com/ucf/d/inst/7fbb7ab5cb61100088a2887d1c0e0000/rel-task/2998$40834.htmld) Financial Reports
- **Common [Workstudy](https://www.myworkday.com/ucf/d/inst/4138db4584be1000b39a14ff6ec50000/rel-task/2998$40834.htmld) Reports**

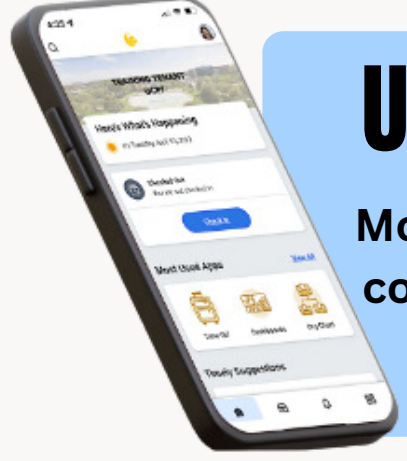

# Use the App!

**Most Workday tasks can be completed in the Workday Mobile App.**

Download Now **↓** 

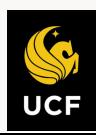

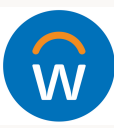